# **How to Upload Videos Longer Than 15 Minutes on YouTube**

By default, YouTube only allows users to upload videos that are up to 15 minutes long. If you want to upload longer videos, you will need to verify your account. Follow our steps below to upload videos longer than 15 minutes and up to 12 hours on YouTube.

# **How to upload videos longer than 15 minutes on YouTube:**

**Step 1:** Log into your YouTube account.

**Step 2**: Go to [https://www.youtube.com/upload.](https://www.youtube.com/upload)

**Step 3**: Click **Increase your limit** at the bottom.

## **HELP AND SUGGESTIONS**

Want to upload videos longer than 15 minutes? Increase your limit

By submitting your videos to YouTube, you acknowledge that you agree to YouTube's Terms of Service and Community Guidelines. Please be sure not to violate others' copyright or privacy rights. Learn more

Upload instructions | Troubleshooting | Mobile uploads

**Step 4:** You will need to verify your account. Select how you want to receive a verification code.

You can select either **Call me with an automated voice message** or **Text me the verification code**.

Account verification (step 1 of 2)

Verifying your account by phone lets you unlock additional features on YouTube, and helps us make sure you're a real You

Select your country

**United States** How should we deliver the verification code to you? Call me with an automated voice message Text me the verification code

**Step 5**: Enter your phone number and click **Submit**.

Click change language to select a language you want the service to use when sending vou the verification code.

Make sure that you have your phone nearby if you choose the Call me with an automated voice message option since the automated voice call will be made only once and almost immediately after you click Submit.

### Account verification (step 1 of 2)

Verifying your account by phone lets you unlock additional features on YouTube, and helps us make sure you're a real You

#### Select your country

**United States** 

How should we deliver the verification code to you?

Call me with an automated voice message

• Text me the verification code

Which language should we use to send you the verification code?

English (US) change language

What is your phone number?

Please input a valid phone number.

For example: (201) 555-5555

Important: Up to two accounts can be verified per phone number, per year.

**Submit** 

Step 6: Depending on what you choose, you will receive the code via an automated voice call or a text message to your phone number.

Step 7: Enter the verification code and click Submit.

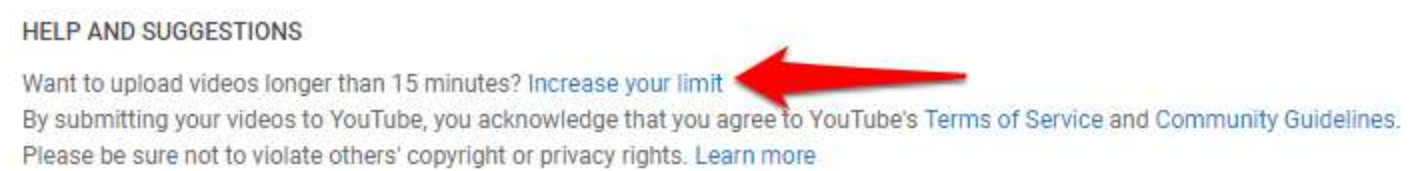

Upload instructions | Troubleshooting | Mobile uploads

Now you can upload videos longer than 15 minutes (up to 12 hours in duration). The maximum file size you can upload on YouTube is 128GB or 12 hours. Enjoy making videos!